# Topic  $6$  – Python tutorials

IBSim-4i 2020 Dr Franck P. Vidal 13th Aug 2020

## Test if gvxrPython3 is well installed

To check that gvxrPython3 (SimpleGVXR's Python3 wrapper) is well compiled and installed, try the following command in the prompt:

\$ python3 -c 'import gvxrPython3 as gvxr; print(gvxr.getMajorVersionOfSimpleGVXR())'

If you get the following error, it's because it is not installed properly or it cannot find gvxrPython3, refer to the instll guide in [Section 5](../5-install/README.html)

Traceback (most recent call last):

File "<string>", line 1, in <module> ModuleNotFoundError: No module named 'gvxrPython3'

If you see the output message is 1, then all is fine and you can proceed.

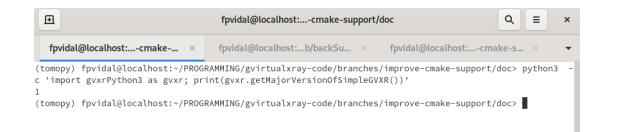

*Output in the terminal when successful*

## Simulating an X-ray projection from a STL file

• Download a STL file

\$ wget https://sourceforge.net/p/gvirtualxray/code/HEAD/tree/trunk/SimpleGVXRexamples/WelshDragon/welsh-dragon-small.stl

or [use the one provided in this directory.](welsh-dragon-small.stl)

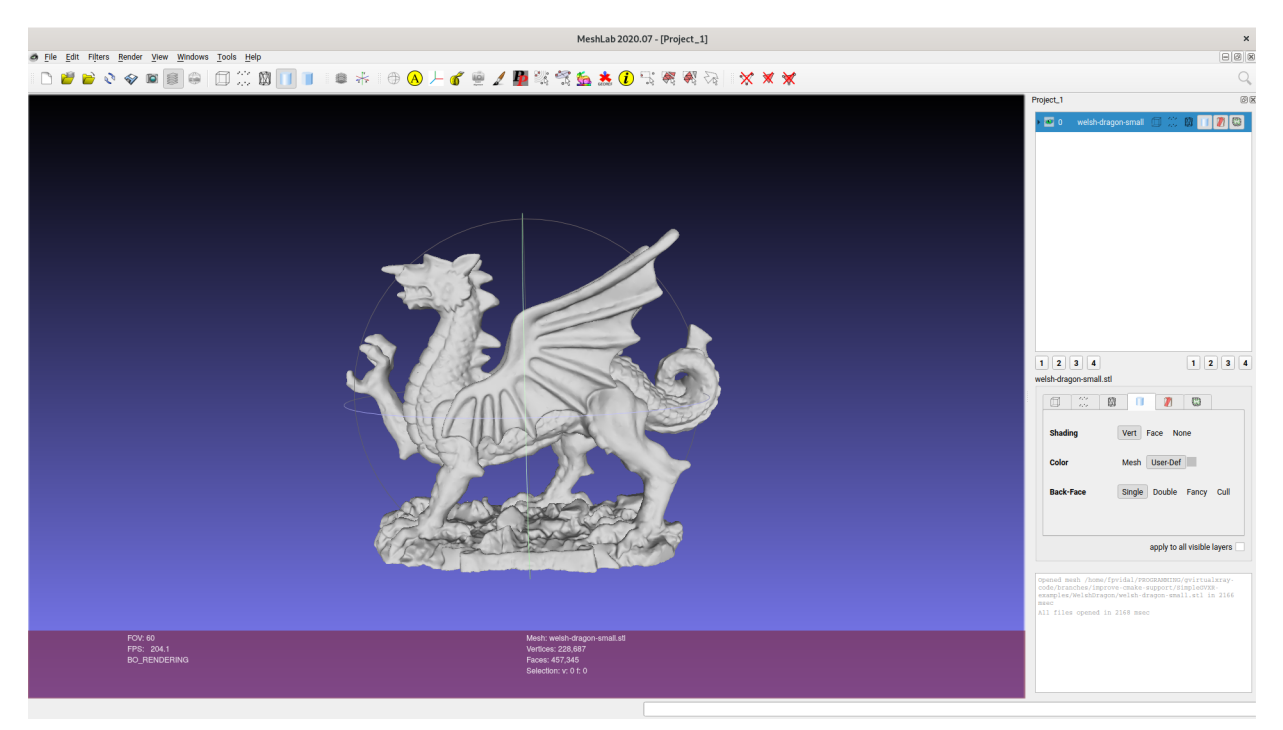

*The Welsh dragon visualised in MeshLAB*

• Launch the Python interpreter and load the packages

```
#!/usr/bin/env python3
```

```
try:
     import matplotlib
     matplotlib.use("TkAgg")
     import matplotlib.pyplot as plt
     import matplotlib.image as mpimg
     from matplotlib.colors import LogNorm
     from matplotlib.colors import PowerNorm
     use_matplotlib = True;
except ImportError:
     print("Matplotlib is not installed. Try to install it if you want 
to display and plot data.")
     use_matplotlib = False;
```

```
import gvxrPython3 as gvxr
```
• If Matplotlib is available, create the subplot first

```
if use_matplotlib:
     plt.subplot(131)
```
• Create an OpenGL context

```
gvxr.createWindow();
gvxr.setWindowSize(512, 512);
```
• Set up the beam

```
gvxr.setSourcePosition(-40.0, 0.0, 0.0, "cm");
gvxr.usePointSource();
#gvxr.useParallelBeam();
gvxr.setMonoChromatic(0.08, "MeV", 1000);
```
• Set up the detector

```
gvxr.setDetectorPosition(10.0, 0.0, 0.0, "cm");
gvxr.setDetectorUpVector(0, 0, -1);
gvxr.setDetectorNumberOfPixels(640, 320);
gvxr.setDetectorPixelSize(0.5, 0.5, "mm");
```
• Load the data

```
gvxr.loadSceneGraph("welsh-dragon-small.stl", "mm");
```

```
# Get the label
label = gvxr.getChildLabel('root', 0);
```

```
# Move label to the centre
gvxr.moveToCentre(label);
```

```
# Move the mesh to the center
gvxr.moveToCenter(label);
```

```
# Set the material properties
gvxr.setHU(label, 1000);
```
• Compute an X-ray image and save it

```
x_{ray\_image} = gvxr.compileXRayImage();
```

```
gvxr.saveLastXRayImage("my_beautiful_dragon.mhd");
gvxr.saveLastXRayImage("my_beautiful_dragon.mha");
```
gvxr.saveLastXRayImage("my\_beautiful\_dragon.txt");

• Display the image with Matplotlib

```
if use matplotlib:
    plt.imshow(x_ray_image, cmap="gray");
     plt.colorbar(orientation='horizontal');
     plt.title("Using a linear colour scale");
    plt.subplot(132)
    plt.imshow(x_ray_image, norm=LogNorm(), cmap="gray");
     plt.colorbar(orientation='horizontal');
     plt.title("Using a log colour scale");
     plt.subplot(133)
    plt.imshow(x ray image, norm=PowerNorm(gamma=1./2.), cmap="gray");
     plt.colorbar(orientation='horizontal');
    plt.title("Using a Power-law colour scale");
```
plt.show();

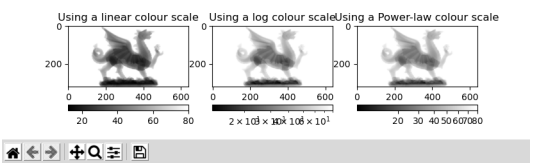

*Visualisation of the X-ray image using Matplotlib with 3 different LUT*

• Interactive visualisation of the 3D environment

```
# Display the 3D scene (no event loop)
# Run an interactive loop
# (can rotate the 3D scene and zoom-in)
# Keys are:
# Q/Escape: to quit the event loop (does not close the window)
# B: display/hide the X-ray beam
# W: display the polygon meshes in solid or wireframe
# N: display the X-ray image in negative or positive
# H: display/hide the X-ray detector
gvxr.renderLoop();
```
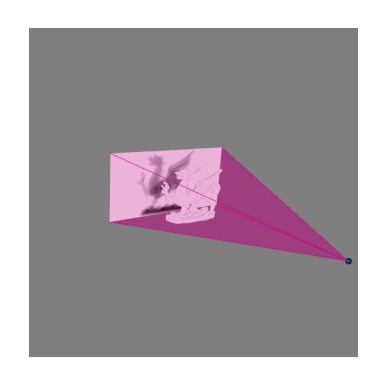

*Visualisation of the 3-D environment using SimpleGVXR*

or execute [xray\\_proj\\_from\\_INP.py](xray_proj_from_STL.py).

# Simulating an X-ray projection from a INP file

• Launch the Python interpreter and load the packages

#### #!/usr/bin/env python3

```
import os, copy
import numpy as np
dir path = os.path.dirname(os.path.readpath(file))# Use Matplotlib
try:
     import matplotlib
     matplotlib.use("TkAgg")
     import matplotlib.pyplot as plt
     import matplotlib.image as mpimg
     from matplotlib.colors import LogNorm
     from matplotlib.colors import PowerNorm
     use_matplotlib = True;
except ImportError:
     print("Matplotlib is not installed. Try to install it if you want 
to display and plot data.")
    use matplotlib = False;import gvxrPython3 as gvxr
```
import inp2stl

• Define the NoneType

```
NoneType = type(None);
```
• If Matplotlib is available, create the subplot first

```
# Create the subplot first
# If called later, it crashes on my Macbook Pro
if use_matplotlib:
     plt.subplot(131)
```
• Create an OpenGL context

```
print("Create an OpenGL context")
gvxr.createWindow();
gvxr.setWindowSize(512, 512);
```
• Set up the beam

```
gvxr.setSourcePosition(-40.0, 0.0, 0.0, "cm");
#gvxr.usePointSource();
gvxr.useParallelBeam();
gvxr.setMonoChromatic(0.08, "MeV", 1000);
```
• Set up the detector

```
gvxr.setDetectorPosition(40.0, 0.0, 0.0, "cm");
gvxr.setDetectorUpVector(0, 0, -1);
gvxr.setDetectorNumberOfPixels(640, 320);
gvxr.setDetectorPixelSize(0.5, 0.5, "mm");
```
• Load the data from the INP file

```
vertex_set, triangle_index_set, material_set = inp2stl.readInpFile('male_model.inp', 
True);
#inp2stl.writeStlFile("male_model.stl", vertex_set, triangle_index_set[0]);
```

```
• Get the bounding box
```

```
min_corner = None;
max corner = None;
vertex_set = np.array(vertex_set).astype(np.float32);
```
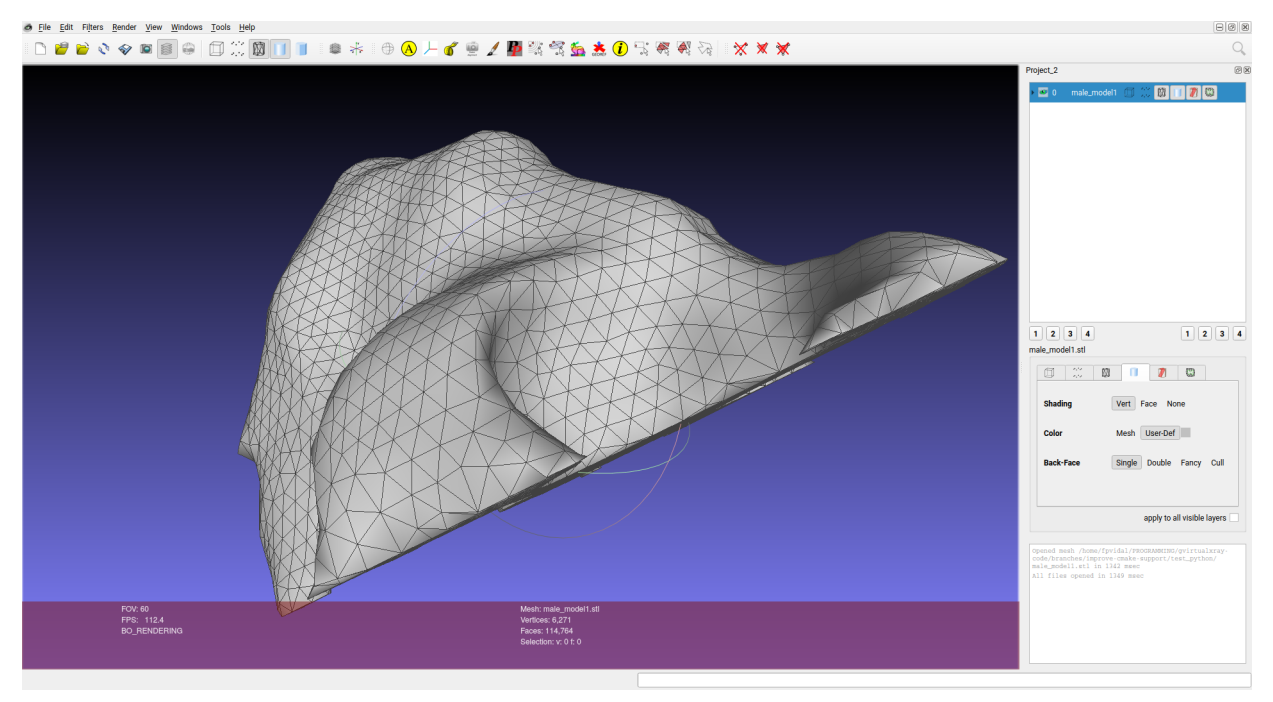

*Visualisation of the surface of the mesh using MeshLab*

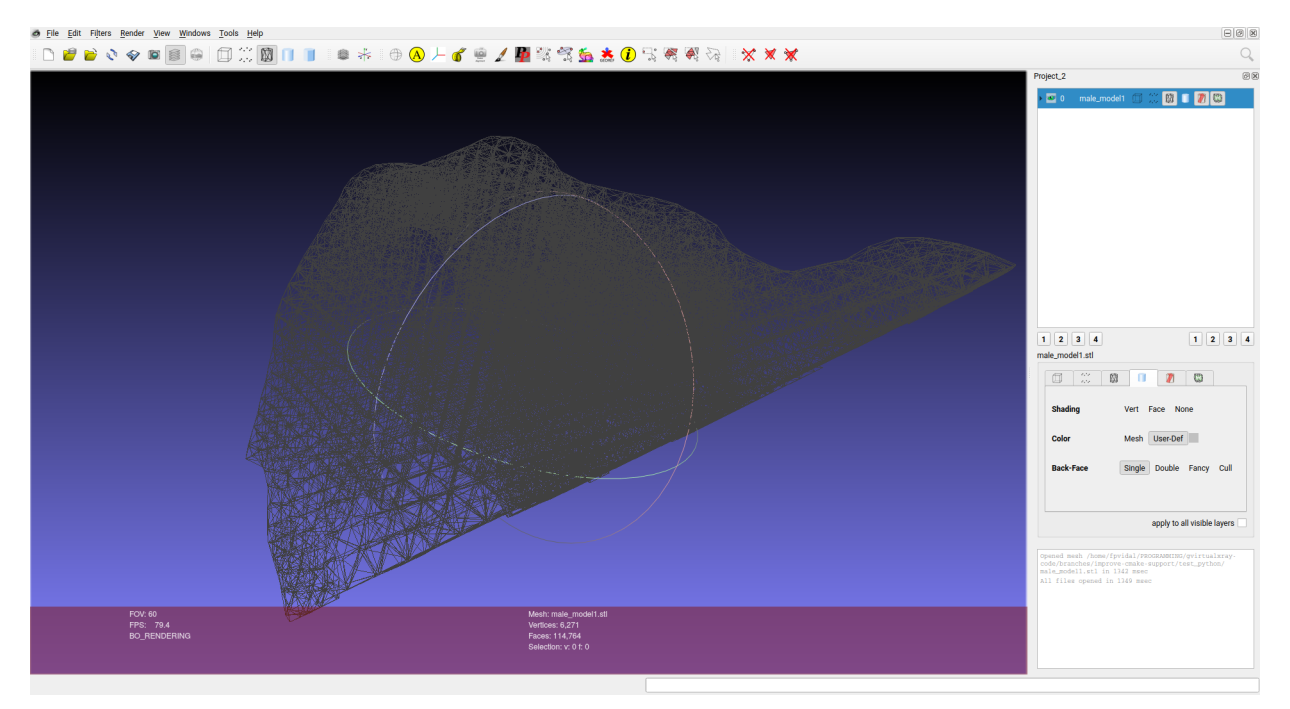

*Visualisation of the wireframe mesh (tetrahedrons) using MeshLab*

for triangle in triangle\_index\_set[0]: for vertex\_id in triangle:

```
 if isinstance(min_corner, NoneType):
            min corner = copy.deepcopy(vertex set[vertex id]);
         else:
             min_corner[0] = min(min_corner[0], vertex_set[vertex_id][0]);
             min_corner[1] = min(min_corner[1], vertex_set[vertex_id][1]);
            min corner[2] = min(min corner[2], vertex set[vertex id][2]);
         if isinstance(max_corner, NoneType):
             max_corner = copy.deepcopy(vertex_set[vertex_id]);
         else:
             max_corner[0] = max(max_corner[0], vertex_set[vertex_id][0]);
            max corner[1] = max(max corner[1], vertex set[vertex id][1]);
             max_corner[2] = max(max_corner[2], vertex_set[vertex_id][2]);
# Compute the bounding box
bbox range = [\text{max corner}[0] - \text{min corner}[0],
    max corner[1] - min corner[1],
     max_corner[2] - min_corner[2]];
# print("X Range:", min_corner[0], "to", max_corner[0], "(delta:", bbox_range[0],
")")
# print("Y Range:", min_corner[1], "to", max_corner[1], "(delta:", bbox_range[1],
")")
# print("Z Range:", min_corner[2], "to", max_corner[2], "(delta:", bbox_range[2],
")")
```
• Centre the mesh

```
for vertex id in range(len(vertex set)):
     vertex_set[vertex_id][0] -= min_corner[0] + bbox_range[0] / 2.0;
    vertex_set[vertex_id][1] -= min_corner[1] + bbox_range[1] / 2.0;
    vertex set[vertex id][2] -= min corner[2] + bbox range[2] / 2.0;
```
• Load the mesh ion the GPU memory

```
gvxr.makeTriangularMesh("male_model",
         np.array(vertex_set).astype(np.float32).flatten(),
        np.array(triangle_index_set).astype(np.int32).flatten(),
         "m");
```
• The model is made of Hydrogen

```
gvxr.setElement("male_model", "H");
```
• Add the mesh to the simulation

```
gvxr.addPolygonMeshAsInnerSurface("male_model");
```
• Compute an X-ray image and save it

```
x ray image = gvxr.computeXRayImage();
```

```
gvxr.saveLastXRayImage("male_model.mhd");
gvxr.saveLastXRayImage("male_model.mha");
gvxr.saveLastXRayImage("male_model.txt");
```
• Display the image with Matplotlib

```
if use matplotlib:
```

```
plt.imshow(x ray image, cmap="gray");
 plt.colorbar(orientation='horizontal');
 plt.title("Using a linear colour scale");
```

```
 plt.subplot(132)
 plt.imshow(x_ray_image, norm=LogNorm(), cmap="gray");
 plt.colorbar(orientation='horizontal');
 plt.title("Using a log colour scale");
```

```
 plt.subplot(133)
plt.imshow(x ray image, norm=PowerNorm(gamma=1./2.), cmap="gray");
 plt.colorbar(orientation='horizontal');
 plt.title("Using a Power-law colour scale");
```
plt.show();

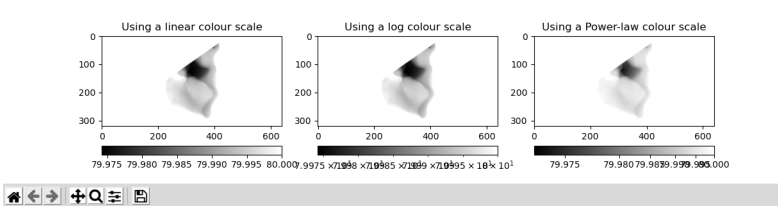

*Visualisation of the X-ray image using Matplotlib with 3 different LUT*

Interactive visualisation of the 3D environment

```
# Display the 3D scene (no event loop)
# Run an interactive loop
# (can rotate the 3D scene and zoom-in)
# Keys are:
# Q/Escape: to quit the event loop (does not close the window)
# B: display/hide the X-ray beam
# W: display the polygon meshes in solid or wireframe
# N: display the X-ray image in negative or positive
# H: display/hide the X-ray detector
gvxr.renderLoop();
```
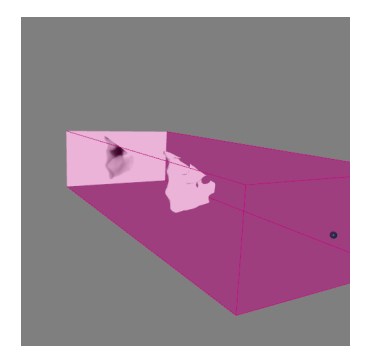

*Visualisation of the 3-D environment using SimpleGVXR*

```
or execute xray_proj_from_INP.py.
```
## CT acquisition

It is basically the same as previously, but with a for loop to rotate the scanned object.

```
projections = [];
for i in range(180):
     # Compute an X-ray image and add it to the list of projections
     projections.append(gvxr.computeXRayImage());
     # Save the X-ray image
     gvxr.saveLastXRayImage("male_model_projection_" + '{0:03d}'.format(i) 
+ ".dcm");
     # Update the 3D visualisation
```

```
 gvxr.displayScene();
```
 # Rotate the model by 1 degree gvxr.rotateNode("male\_model", 1, 0, 0, -1);

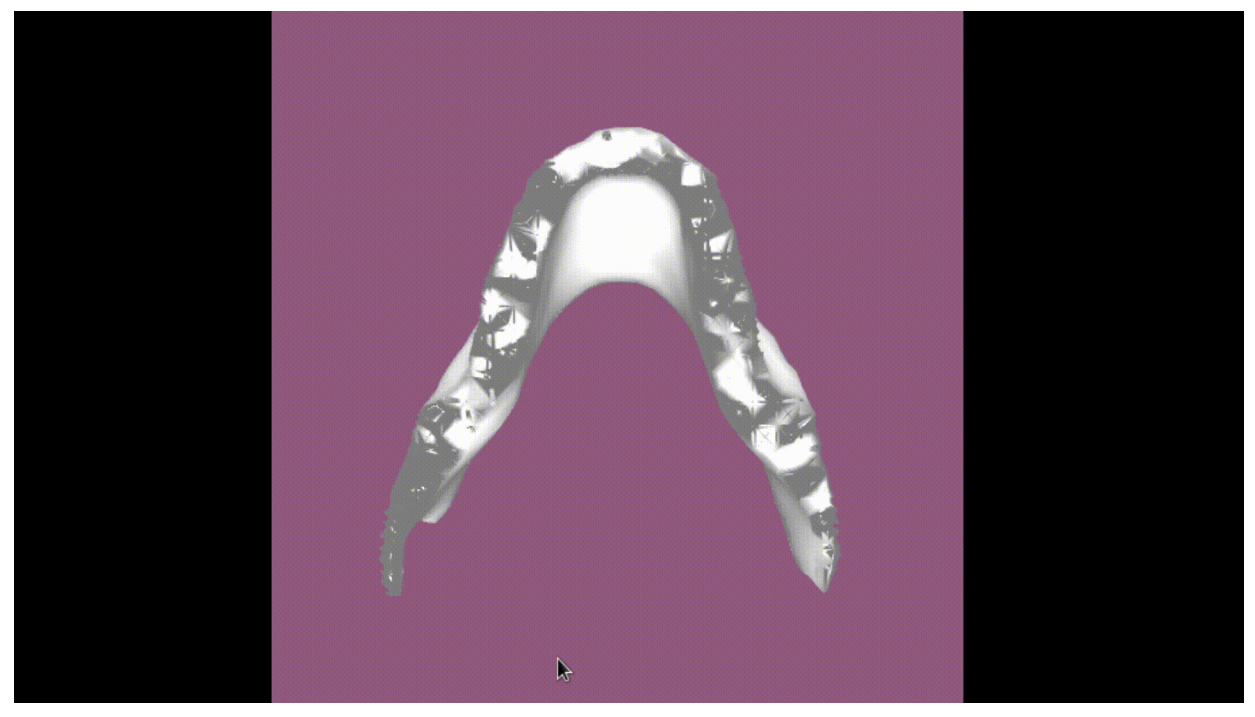

Video of the 3-D visualisation of the CT acquisition

or execute [ct\\_acquisition.py](ct_acquisition.py).

## CT reconstruction using [tomopy](https://github.com/tomopy/tomopy)

It is fairly similar to the previous program, but

I added a few extract packages:

```
import math # for pi
import tomopy # for tomography reconstruction
import SimpleITK as sitk # for saving the CT volume
```
• Pixel spacing is now in a variable for future use

```
spacing_in_m = 0.5;gvxr.setDetectorPixelSize(spacing_in_mm, spacing_in_mm, "mm");
```
• We store the rotation angles in radian in an array

```
projections = [];
theta = [1]:
for i in range(360):
     # Compute an X-ray image and add it to the list of projections
     projections.append(gvxr.computeXRayImage());
     # Update the 3D visualisation
     gvxr.displayScene();
     # Rotate the model by 1 degree
    gvxr.rotateNode("male_model", 0.5, 0, 0, -1);
     # Add the corresponding angle
    theta.append(i * 0.5 * math.pi / 180);
• Convert the projections as a Numpy array
projections = np.array(projections);
• Retrieve the total energy
energy bins = gvxr.getEnergyBins("MeV");
photon_count_per_bin = gvxr.getPhotonCountEnergyBins();
total energy = 0.0;
for energy, count in zip(energy bins, photon count per bin):
     total_energy += energy * count;
• Perform the flat-field correction of raw data
dark = np.zeros(projections.shape);
flat = np.ones(projections.shape) * total energy;projections = tomopy.normalize(projections, flat, dark)
• Calculate -log(projections) to linearize transmission tomography data
```

```
projections = tomopy.minus_log(projections)
```
• Set the rotation centre

```
rot_center = int(projections.shape[2]/2);
```
• Perform the reconstruction

recon = tomopy.recon(projections, theta, center=rot\_center, algorithm='gridrec', sinogram order=False)

• Plot the slice in the middle of the volume

```
plt.imshow(recon[int(projections.shape[1]/2), :, :])
plt.show()
```
• Save the volume

```
volume = sitk.GetImageFromArray(recon);
volume.SetSpacing([spacing_in_mm, spacing_in_mm, spacing_in_mm]);
sitk.WriteImage(volume, 'recon.mhd');
```
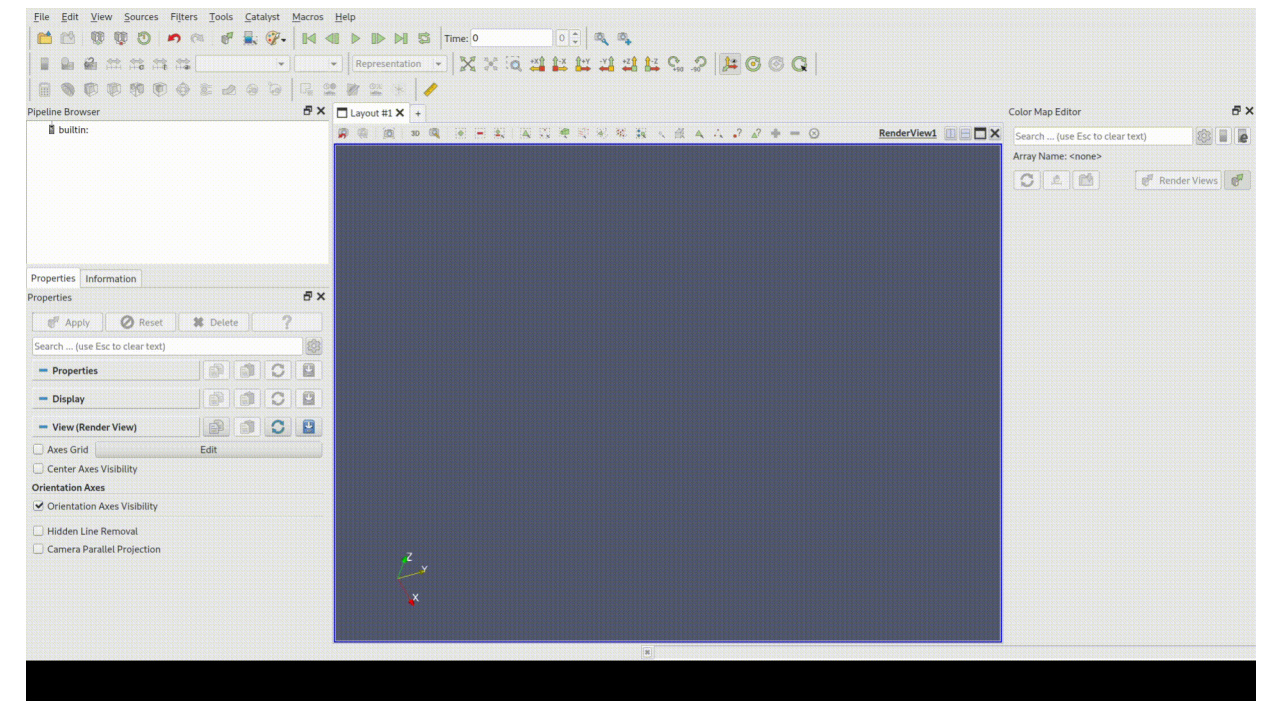

Video of the 3-D visualisation of the CT reconstruction in Paraview

or execute [ct\\_reconstruction.py](ct_reconstruction-tomopy.py).

## CT reconstruction using [skimage](https://scikit-image.org/docs/dev/auto_examples/transform/plot_radon_transform.html)

It is fairly similar to the previous program again, but using [skimage](https://scikit-image.org/docs/dev/auto_examples/transform/plot_radon_transform.html) rather than [tomopy.](https://github.com/tomopy/tomopy)

• Change of package:

```
import math # for pi
from skimage.transform import iradon, iradon sart # for tomography reconstruction
import SimpleITK as sitk # for saving the CT volume
```
• This time the model is made of silicon carbide rather than hydrogen

```
gvxr.setCompound("male_model", "SiC");
```

```
gvxr.setDensity("male_model",
                  3.2,
                  "g/cm3");
```
• theta stores the rotation angles in degrees rather than radians.

```
theta.append(i * rotation_angle);
```
• Transformations from raw X-ray proejctions to sinograms are performed manually

```
# Perform the flat-field correction of raw data
dark = np.zeros(projections.shape);
flat = np.ones(projections.shape) * total energy;projections = (projections - dark) / (flat - dark);
# Calculate -log(projections) to linearize transmission tomography 
data
projections = -np.log(projections)
```

```
# Resample as a sinogram stack
sinograms = np.swapaxes(projections, 0, 1);
```
The CT reconstruction is performed slice by slice

```
# Perform the reconstruction
# Process slice by slice
recon_fbp = [];
recon\_sart = [];
slice_id = 0;for sinogram in sinograms:
    slice id+=1;
     print("Reconstruct slice #", slice_id, "/", number_of_angles);
    recon fbp.append(iradon(sinogram.T, theta=theta, circle=True));
     # Two iterations of SART
```

```
# recon_sart.append(iradon_sart(sinogram.T, theta=theta));
     # recon_sart[-1] = iradon_sart(sinogram.T, theta=theta, image=recon_sart[-
1]);
```

```
recon_fbp = np.array(recon_fbp);
```
[skimage'](https://scikit-image.org/docs/dev/auto_examples/transform/plot_radon_transform.html)s CT reconstruction is much slower than [tomopy](https://github.com/tomopy/tomopy)'s', but it's readily available for any Python distribution…

or execute [ct\\_reconstruction.py](ct_reconstruction-skimage.py).

## Back to main menu

[Click here](../README.html#(2))